$1/4$ 

<span id="page-2-0"></span>**Įvykiai**

## <span id="page-2-1"></span>**Įvykio kūrimas**

Norėdami įvesti naują įvykį, eikite: BENDRAS→ Dokumentai→ Įvykiai. Spauskite F2 arba mygtuką "F2naujas".

Įvykio kortelė - kortelė, kurioje yra informacija apie atliktus veiksmus, būsimus veiksmus ar įvykius (priminimų galimybė), komunikavimą su klientais ir t.t. Įvykiai dažniausiai naudojami atliktų darbų

- Kontakto tipas. Nesusijęs įvykis nesusiejamas nei su pirkėju nei su tiekėju. Pirkėjas įvykis susiejamas su pirkėju. Tiekėjas - įvykis susiejamas su tiekėju.
- Įvykio tipas. Įvykių tipai yra kuriami: Nustatymai → Bendri nustatymai → Įvykių tipai → spaudžiate mygtuką F2-Naujas. Tipas apibūdina įvykio paskirtį: skambutis, el. paštas, susitikimas, pardavimas, posėdis ir pan.
- Pradžia/ pabaiga. Laikotarpis nuo įvykio galiojimo pradžios iki pabaigos.
- Būklė. Įvykių būklės kuriamos: Nustatymai → Bendri nustatymai → Įvykių būklės → spaudžiate mygtuką F2-Naujas. Būklė apibūdina įvykio stadiją: vykdomas, atliktas, vėluojantis, dėmesio ir pan.
- Darbuotojas/ Vartotojas. Darbuotojas sistemos vartotojas, kuris sukuria įvykį. Vartotojas sistemos vartotojas, kuris yra priskirtas darbui su įvykiu.
- Įvykių aprašymas. Įvedamas įvykio aprašymas.
- Pastaba. Sutrumpintas įvykio pavadinimas.
- Grįžtamasis ryšys. Šiame lauke žymimos darbo su įvykiu pastabos.
- Messaging (Žinutės siuntimas). Jei yra poreikis gauti priminimą el. paštu apie įvykio pabaigą, sukūrimą ir pan., šioje dalyje uždedame varnelę ties "Send to". Taip pat galime keisti priminimo gavimo laiką ir sąlygas (pvz. 15 min. prieš prasidedant įvykiui). Priminimas gali būti siunčiamas įvykio Darbuotojui, Vartotojui arba jiems abiems.

## <span id="page-2-2"></span>**Automatinis įvykio būklės keitimas**

Šis nustatymas reikalingas, jei norime, kad jau sukurta įvykio būklė automatiškai keistųsi į kitą pageidaujamą būklę. NUSTATYMAI → Bendri nustatymai → Įvykio būklės. Atsidarome jau esančią būklę:

Nauja būklė – nauja būklė, į kurią automatiškai turėtų keistis jau esama įvykio būklė.

Valandos – kada keičiasi būklė (laukelis susiję).

Iš - kada keičiasi būklė (pvz. 5 val po įvykio išsaugojimo, praėjus 8 val po įvykio pradžios, 12 val. prieš įvykiui pasibaigiant).

PAVYZDYS.: paveiksle "Įvykio būklė" pateiktame pavyzdyje būklė DĖMESIO automatiškai keičiasi į LAUKIA SPRENDIMO praėjus 8 valandoms po įvykio išsaugojimo.

Nuorodos:

- [Prekės](https://wiki.directo.ee/lt/yld_artikkel)
- [Pirkėjai](https://wiki.directo.ee/lt/yld_klient)
- [Sutartys](https://wiki.directo.ee/lt/leping)

From: <https://wiki.directo.ee/> - **Directo Help**

Permanent link: **<https://wiki.directo.ee/lt/event?rev=1549195658>**

Last update: **2019/02/03 14:07**

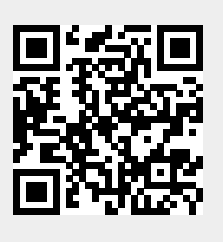